# How do I remove a tool from my site?

There are two locations in Site Info where you can remove tools from your site: Manage Tools and Tool Order.

### Go to Site Info.

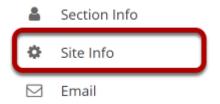

Select the **Site Info** tool from the Tool Menu of your site.

# Remove a tool using Manage Tools.

# **Click Manage Tools.**

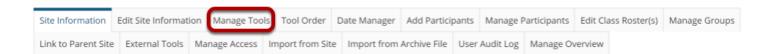

#### Uncheck the box next to the tool or tools to be removed.

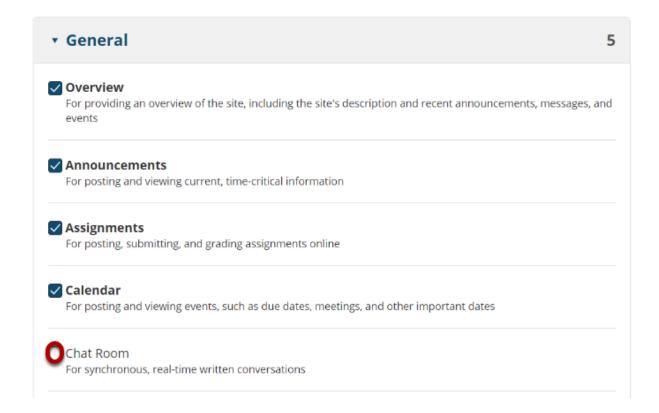

## OR click the X icon to the right of a tool in the Selected tools list.

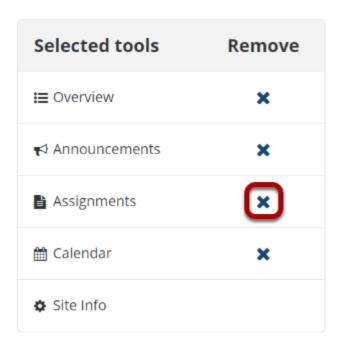

Alternatively, you can use the *Selected tools* list to remove tools. Click the **X** icon (**Remove**) to the right of a tool to remove it.

#### Click Continue.

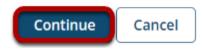

Once you have deselected the tools, scroll down and click **Continue**.

### Confirm tool selection.

### Confirming site tools edits for MPH101 123 123 Spring 2021

You have removed the following:

Assignments

You have selected the following for your site (added tools highlighted):

Overview
Calendar
Announcements
Site Info

You have enabled the automatic rendering of LaTeX for this site

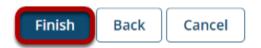

Tools to be removed will be listed at the top of the screen. Tools you have selected to keep in your site will be listed below them. Click **Finish** to confirm that these are the tools you want.

# Remove a tool using Tool Order.

### **Click Tool Order.**

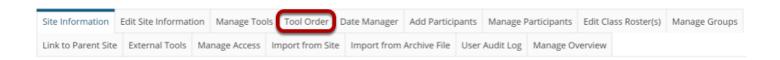

#### Select to delete the tool.

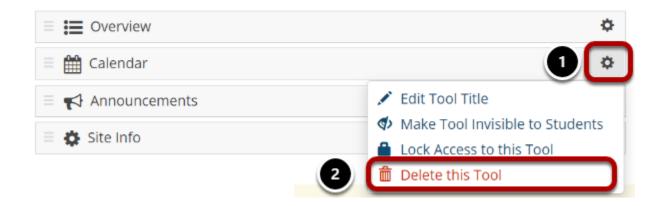

- 1. To the right of a tool to remove, click the **cog icon**.
- 2. From the drop-down menu, select **Delete this tool**.

# Confirm removing the tool.

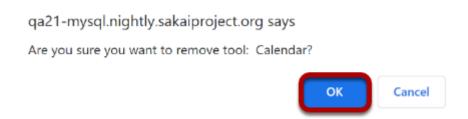

You'll be prompted to confirm that you want to remove the tool from the site. Click  $\bf OK$  if you are sure you want to remove it.

#### Click Save.

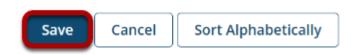